# Schieb Report

## Ausgabe 2020.34

# Schieb Report

## Ausgabe 2020.34

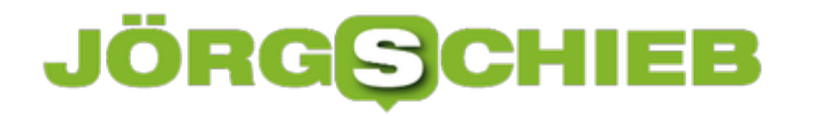

#### **Virtuell durch die Landschaft laufen: Explore The World**

Immer die selben Strecken zu laufen, das kann schon langweilig werden. Irgendwann kenne Sie jeden Baum mit Vornamen, damit ist die Ablenkung vom Laufen, die durch das Entdecken der Gegend besteht, nicht mehr vorhanden. Noch unangenehmer: Wenn Sie im eigenen Keller auf einer Laufmaschine oder einem Heimtrainer laufen, dann ist diese Ablenkung ja gar nicht erst vorhanden. Auch dafür gibt es eine App!

Explore the World ist eine kostenlose App für *iOS* und Android, die Ihnen auf Tablet und Smartphone das echte Laufgefühl vermitteln soll. Dazu sind in der kostenlosen Version mehrere Laufstrecken gespeichert. Diese tippen Sie an, um bei Laufen ein Video angezeigt zu bekommen. Mit einem genügend großen Tablet können Sie sich dann vorstellen, dass Sie tatsächlich diese Strecke laufen. Dazu geben Sie einfach Ihre vermeintliche Laufgeschwindigkeit vor und das Video läuft in der entsprechenden Geschwindigkeit ab.

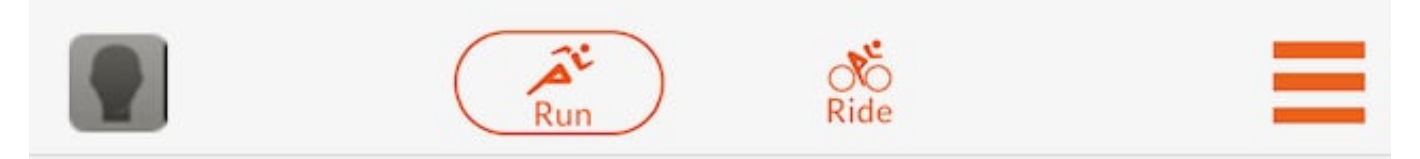

#### **Free Routes**

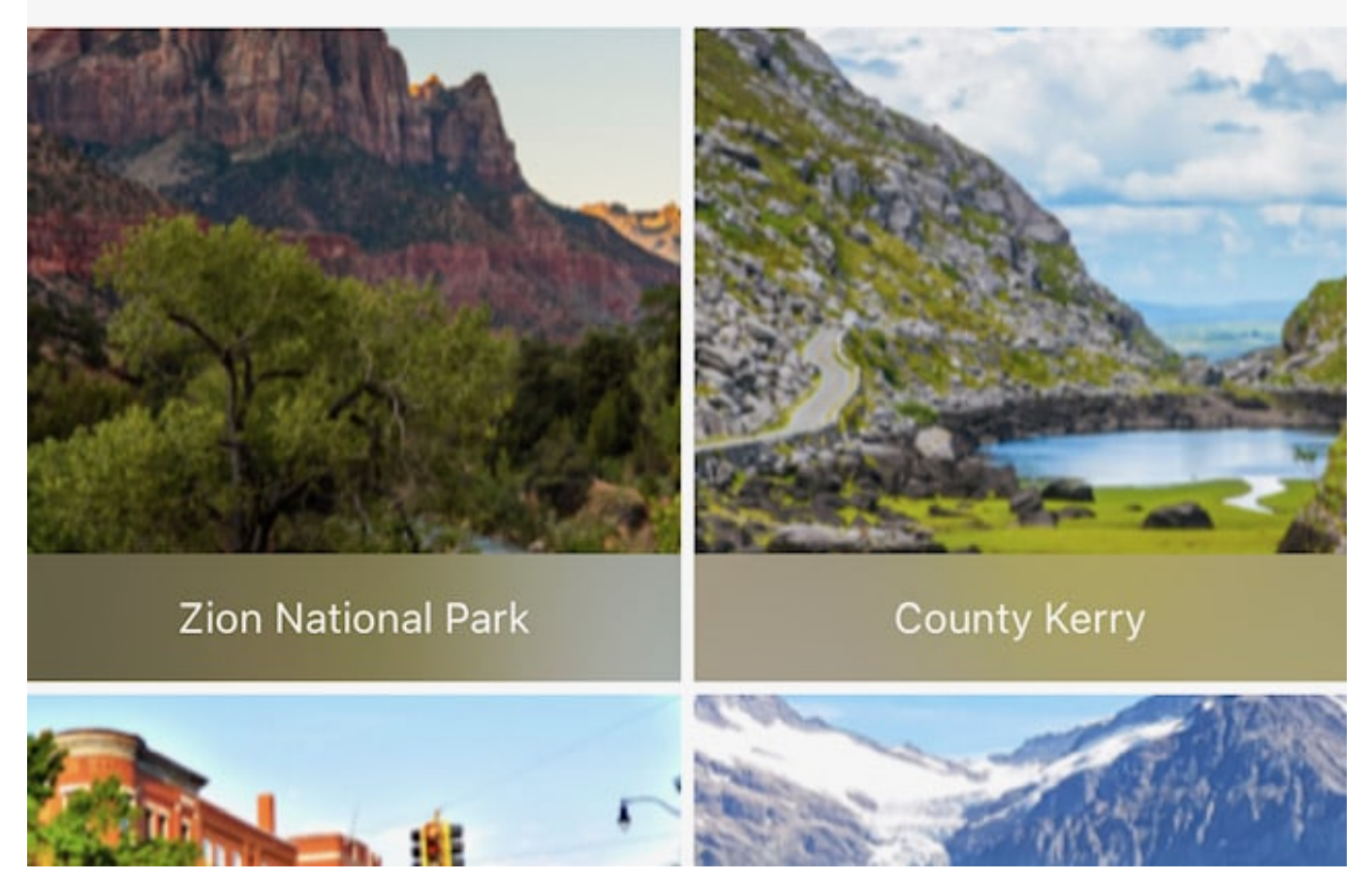

### **JÖRGSCHIEB**

**schieb.de** News von Jörg Schieb. https://www.schieb.de

Noch spannender wird es, wenn Sie ein Trimmgerät von Bowflex, Schwinn oder Nautilus einsetzen. Dann können Sie nämlich eine Verbindung über Bluetooth dazu herstellen und die tatsächliche Geschwindigkeit vom Gerät an die App übertragen. Treten Sie heftiger, dann laufen Sie im Video auch schneller.

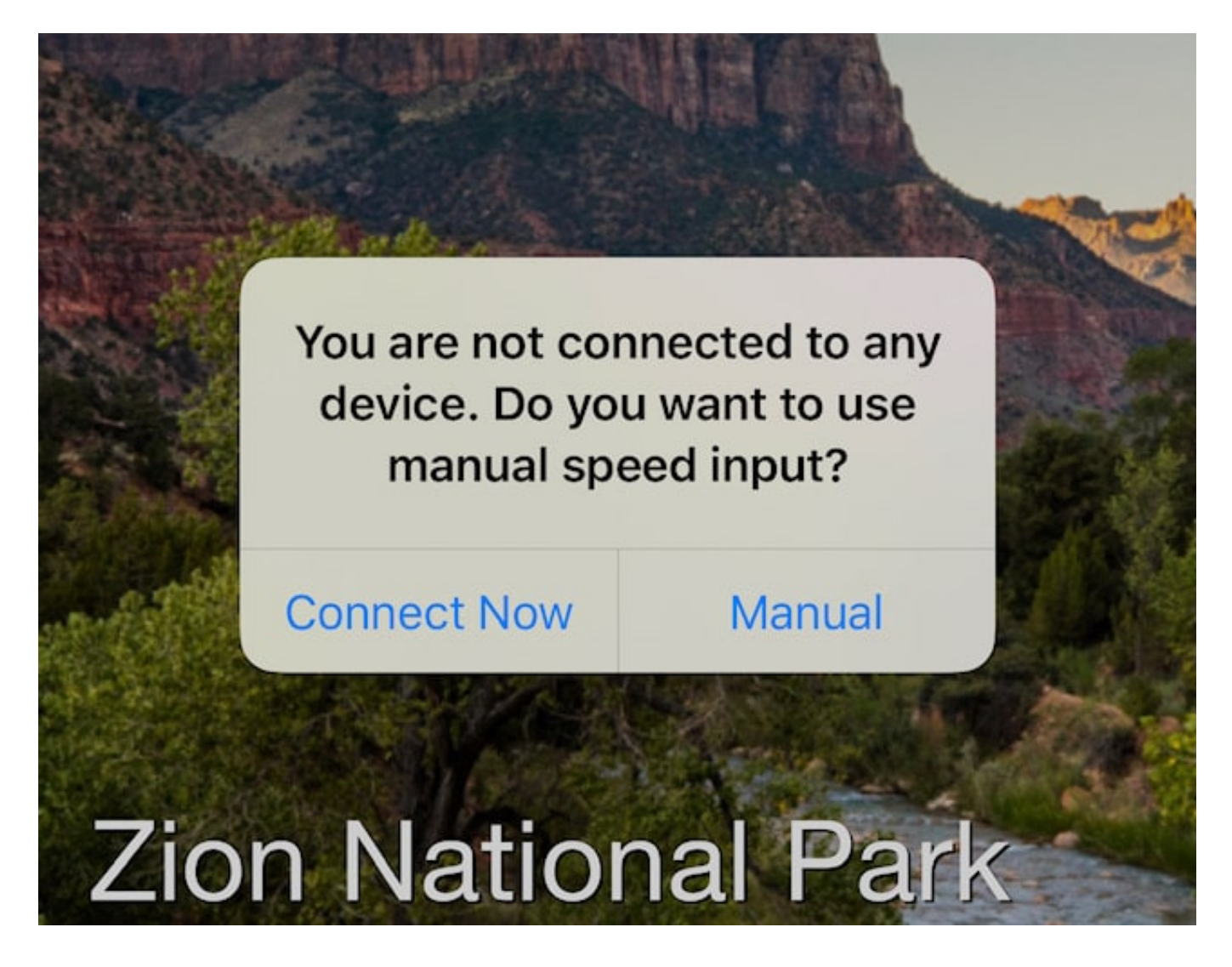

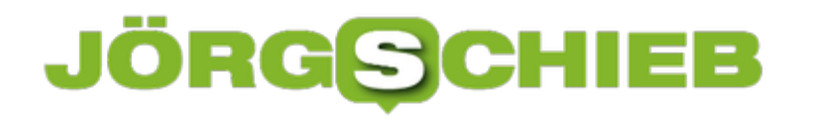

#### **WhatsApp auf mehreren Handys?**

WhatsApp ist mit Abstand die verbreitetste Chat-Anwendung auf Smartphones. Auch beim Wechsel des Gerätes können Sie Ihre Nachrichtenhistorie mitnehmen, Datensicherungen und -wiederherstellungen sei Dank. Allerdings funktioniert das nur, wenn Sie auf beiden Geräten das selbe Betriebssystem verwenden. Die Verwendung des selben WhatsApp-Accounts auf zwei Geräten ist erst gar nicht möglich. Hier ist Abhilfe in Sicht!

Eines der Kern-Features von WhatsApp ist die Bindung an die Telefonnummer des Benutzers. Zusätzlich werden die Hardwareinformationen mit gespeichert. Ein Wechsel von einem Gerät zum anderen durch Tausch der SIM-Karte ist also nicht möglich. WhatsApp (und der Mutterkonzern Facebook) arbeiten daran, das aufzulösen.

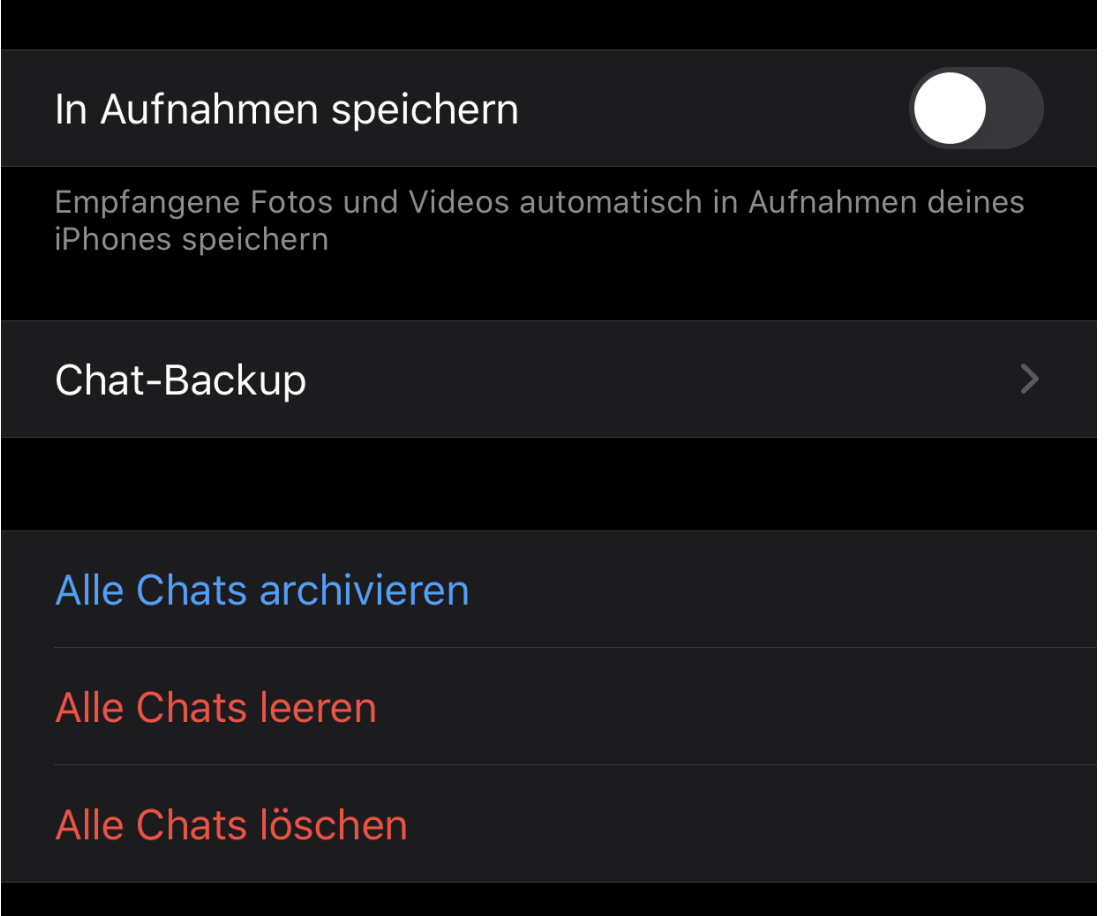

Bis zu vier Geräte sollen zukünftig mit einem WhatsApp-Account verknüpfbar sein und ein nahtloser Wechsel zwischen ihnen möglich sein. Der Vorteil: Auch wenn Sie ein Firmensmartphone nutzen, das eine andere Hardware und eine separate Telefonnummer hat, können Sie darauf Ihre Chats weiterführen. Das wird allerdings erst mir einem noch kommenden Update möglich sein, Zeitpunkt ungewiss.

Bis dahin nutzen Sie WhatsApp Web, den offiziellen Web-Service von WhatsApp. Für diesen

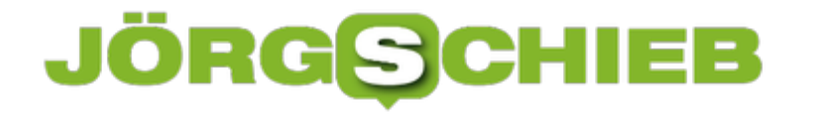

gibt es sowohl für iOS als auch für Android Apps, die die Informationen der Weboberfläche in der App darstellen. Das sieht dann so aus, als hätten Sie ein zweites WhatsApp-Konto auf dem Smartphone.

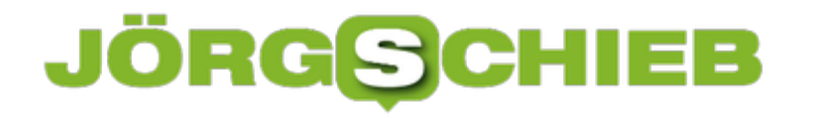

#### **Wenn Teams keine Dokumente teilen lässt**

Videokonferenzen mit Microsoft Teams haben mittlerweile viele Vor-Ort-Termine abgelöst. Ohne räumliche Nähe, im eigenen, gewohnten Umfeld können Sie damit unkompliziert mit vielen Teilnehmern arbeiten und diskutieren. Der Unterschied zu einer normalen Videokonferenz ist, dass Sie in Teams auch Dokumente präsentieren und diskutieren können. Dumm nur, wenn das nur bei einem Teil der Teilnehmer funktioniert.

Videokonferenzen haben manchmal den Charakter eines Bingo-Spiels: Bestimmte Fragen kommen immer wieder. So auch "Könnt Ihr das jetzt sehen?". Nichts ist ineffizienter als ein minutenlanger Monolog über ein Dokument, das man selber nicht sieht. In den meisten Fällen liegt das aber nicht an einem Fehler des Präsentierenden, sondern an der Verbindungsqualität. Teams steuert die Datenströme automatisch so, dass sie für alle Teilnehmer optimal sind. Hat einer der Teilnehmer aber eine (temporär) schlechte Verbindung, dann reduziert das System den Datenstrom. Und dem fällt dann manchmalauch die Bildschirmteilung zum Opfer.

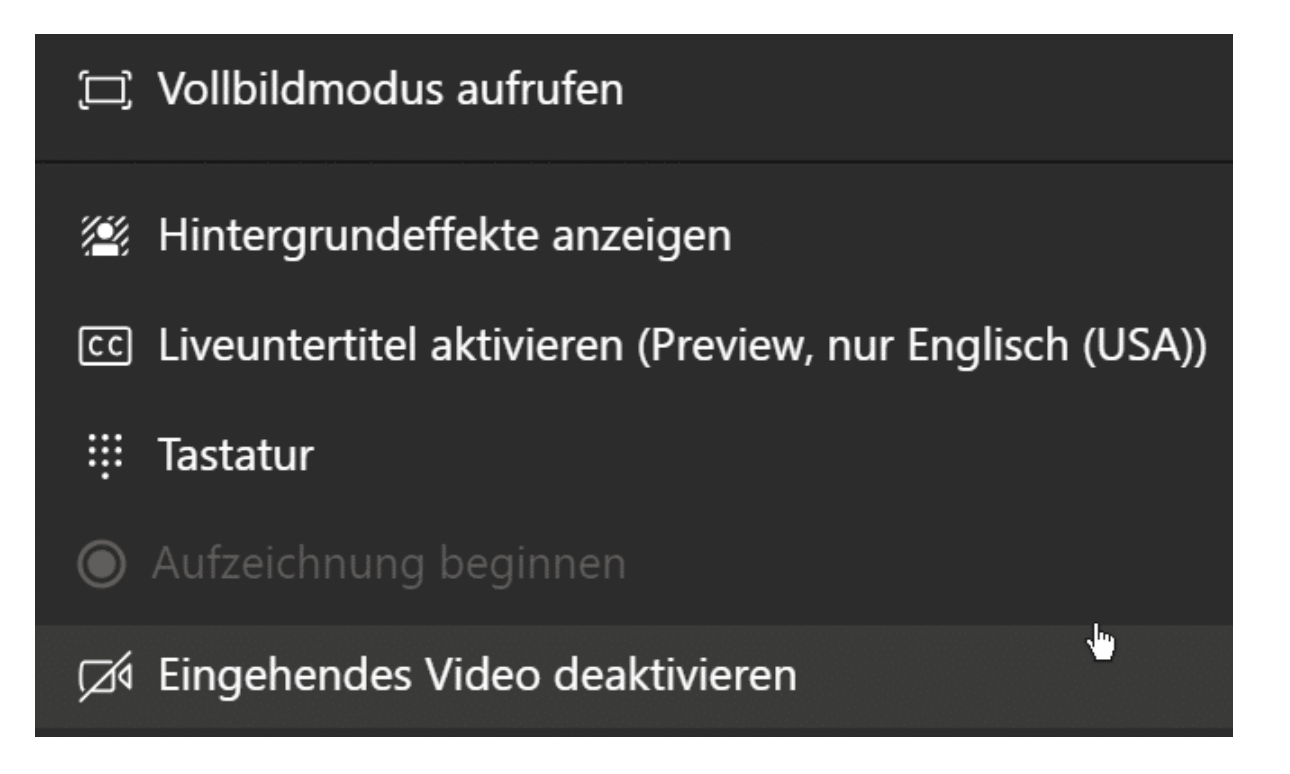

Wenn alle anderen Teilnehmer das geteilte Dokument sehen, Sie aber nicht, dann klicken Sie in der Bedienleiste im Teams-Fenster auf die drei Punkte, dann auf **Eingehendes Video deaktivieren**. Alle Live-Videobilder der Teilnehmer werden deaktiviert, damit bleibt entsprechend mehr Bandbreite für das Dokument übrig, das dann meist automatisch erscheint.

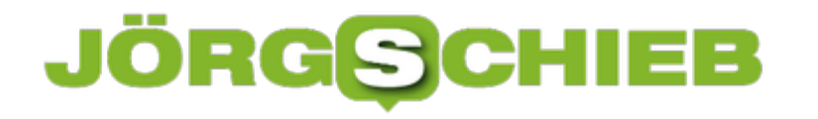

#### **KI-System GPT-3 schreibt selbständig Texte**

Künstliche Intelligenz (KI) kann immer mehr: Mittlerweile sogar Texte schreiben, die verblüffend gut gemacht sind und Sinn ergeben - da sogar der Stil einzelner Autoren nachgeahmt werden kann. Doch die neueste Erfindung kann sogar programmieren und HTML-Code auswerfen. Intelligent ist GPT-3 trotzdem nicht.

Die amerikanische Firma OpenAI hat ein KI-System namens GPT-3 entwickelt, das selbst erfahrene Experten vom Hocker haut. "Die größte Sache seit Bitcoin", schreibt ein Experte. Denn GPT-3 ist ein System, das auf Knopfdruck Texte generiert, die einfach nur "rund" sind. Es gibt keine Hinweise, dass ein KI-System diese Texte geschrieben hat. GPT-3 kann zum Beispiel Artikel schreiben. Oder Rezensionen. Pressetexte. Tweets. Das System weiß genau, welche Regeln in einem Genre gelten.

Es ist zum Beispiel möglich, eine Rezension von einem Buch oder einem Film anzufangen – und die KI bringt das zu Ende. Die KI merkt, ob man eher positiv oder eher kritisch schreiben möchte. Trägt die nötigen Daten zusammen. Und spuckt einen Text aus. Oder ein Märchen etwa dieses Märchen hier. Nur den ersten Satz hat ein Mensch geschrieben - den Rest die KI.

GPT-3 kann aber auch Fragen beantworten. "Welche Pille schluckt Neo in The Matrix?". Die KI "versteht" Texte: Man gibt dem System ein Buch zu lesen oder einen Artikel – und kann danach Fragen stellen. "Wer ist der Held der Geschichte?" "Wieso ist Maria so traurig?" "Was hat das Ferienhaus gekostet?" Es ist gespenstisch.

https://twitter.com/BonJarber/status/1292669898821312512

#### **KI-Systeme lernen durch Beispiele**

GPT-3 ist ein neuronales Netzwerk mit 175 Milliarden "Synapsen". Diese werden ständig nachgebessert und trainiert, das System lernt selbst. Dazu bekommt es jede Menge zu lesen: Wikipedia-Artikel, Zeitungen, Zeitschriften, Radiobeiträge, Tweets, Posts, Literatur – die KI konsumiert massenhaft Texte, analysiert sie, erkennt Muster und lernt daraus.

Auf diese Weise kann GPT3 dann tatsächlich den Stil von Autoren Imitieren oder von bestimmten Medien oder Zeitungen.

Am Ende entsteht keine Intelligenz: Es entsteht ein perfekt analysiertes Abbild der Welt. Und die KI zeigt auch Schwächen auf. Wenn GPT3 Tweets schreiben soll, sind diese häufig rassistisch, antisemitisch oder sexistisch. Warum? Weil das auf Twitter nun mal häufig so besprochen wird.

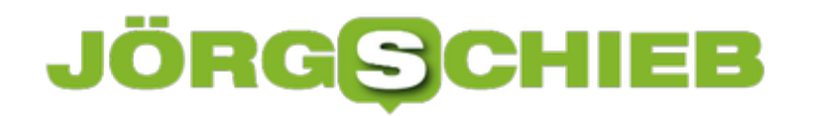

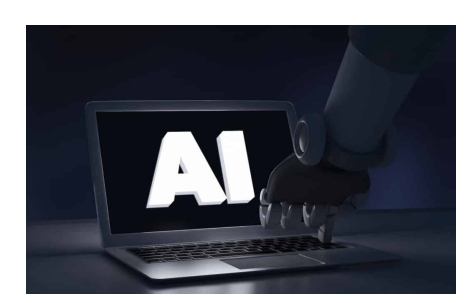

 Robot finger touching a laptop computer with AI text. Artificial intelligence in futuristic technology concept, 3d illustration[/caption]

#### **Missbrauch satt denkbar**

Die Risiken liegen im Missbrauch. Wenn solche KI-Systeme einsatzbereit sind, und das wird schon bald der Fall sein, werden mit Sicherheit nicht nur freundliche Bots in Shops zur Verfügung stehen. Es wird auch Bots geben, die Rezensionen fälschen, die auf Drittplattformen twittern und posten, sogar Artikel veröffentlichen. Das Netz lässt sich fluten mit "Content" jeder Art – und so lässt sich der Diskurs beeinflussen.

Da das neue KI-System sogar den Stil von Autoren nachahmen kann, lassen sich Zitate oder Äußerungen so geschickt fälschen, dass sie glaubwürdig und echt klingen – und es einiger Recherche bedarf, um die Fälschung aufzudecken. In der Zeit, die das braucht, sind 100 weitere Texte generiert und veröffentlicht.

[caption id="attachment\_770922" align="alignnone" width="1030"]

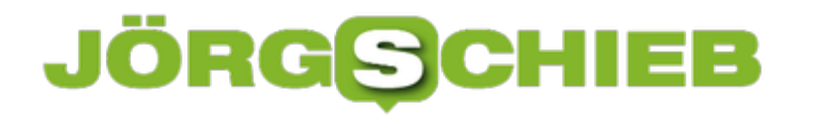

#### **TikTok missachter Alterbeschränkungen**

Wer sich auf **TikTok** umschaut, erkennt schnell: Die meisten Videos sind für junge Menschen gemacht, vor allem für Minderjährige. Und viele Videos werden auch **von** Minderjährigen erstellt und ins Netz gestellt. Eine Tatsache, die uns nicht egal sein sollte. Denn laut Gesetz und sogar laut TikToks eigenen Regeln müssen Nutzerinnen und Nutzer mindestens 13 Jahre alt sein, wenn sie die App nutzen wollen.

Zwar wird bei der Einrichtung des Kontos ein Geburtsdatum eingetragen. Aber niemand prüft, ob es da mit rechten Dingen zugeht. Wer also erst 11 ist, macht sich einfach zwei Jahre älter.

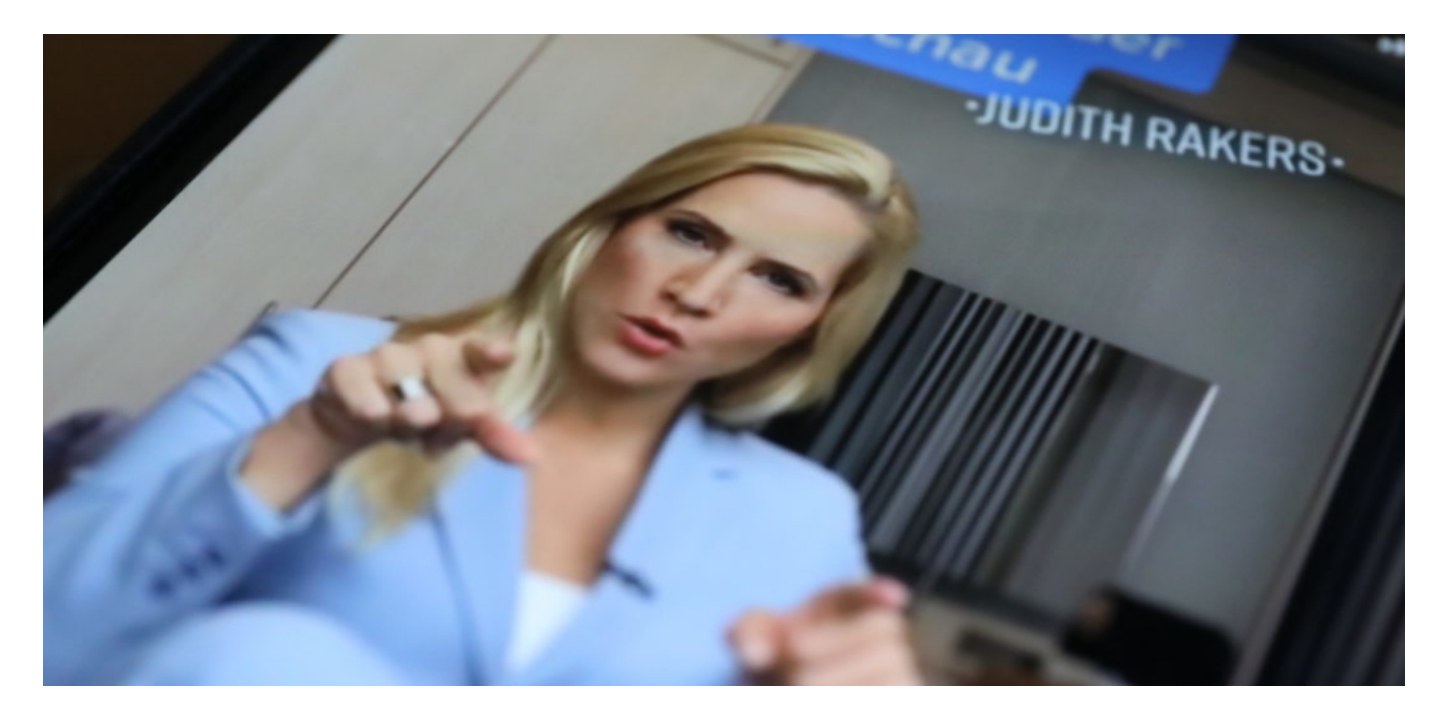

#### **Verstoß gegen die DSGVO**

Ein klarer Verstoß gegen die Datenschutzgesetze der EU. Laut Datenschutzgrundverordnung brauchen Kinder und Jugendliche unter 16 Jahren die ausdrückliche Zustimmung ihrer Eltern, wenn sie Apps wie TikTok, Facebook oder Instagram nutzen wollen. Weil diese Netzwerke die Daten der Kinder verarbeiten. Ironischerweise juckt es niemanden, ob die Netzwerke nicht auch Content bieten, der für Kinder völlig untauglich ist - was bei TikTok ohne jeden Zweifel der Fall ist.

Die Einwilligung der Eltern muss schriftlich vorliegen. Ich habe mindestens 100 Eltern gefragt, ob sie jemals eine schriftliche Zustimmung gegeben haben. Einhellige Antwort: Wie bitte? Niemand weiß davon.

#### **Alter geschätzt, nicht geprüft**

### **IÕRGSC**

Wie netzpolitik.org berichtet, hat TikTok schon vor langer Zeit ein "User Rating" eingeführt - das bis mindestens Ende 2019 auch angewendet wurde. Mitarbeiter von TikTok schauen sich die Videos an - und schätzen das Alter der Protagonisten. Vier Kategorien:

- Whitelist+ für Nutzerinnen und Nutzer, die aussehen wie 15 oder älter.
- Whitelist für Nutzer, die aussehen wie 13 oder älter.
- Blacklist für Nutzer, die aussehen wie jünger als 13.
- Keine Bewertung

Eine merkwürdige Methode, das Alter zu überprüfen: schätzen! Interessanterweise sollen aber selbst Nutzerinnen und Nutzer, die jünger als 13 aussehen, nicht geblockt worden sein. Ihre Videos wurden nur seltener gezeigt, die Reichweite beschränkt. Wie praktisch immer gibt TikTok auch netzpolitik.org keine Auskunft auf berechtigte Fragen, etwa, wie viele Personen auf der Blacklist gelandet sind oder gesperrt wurden.

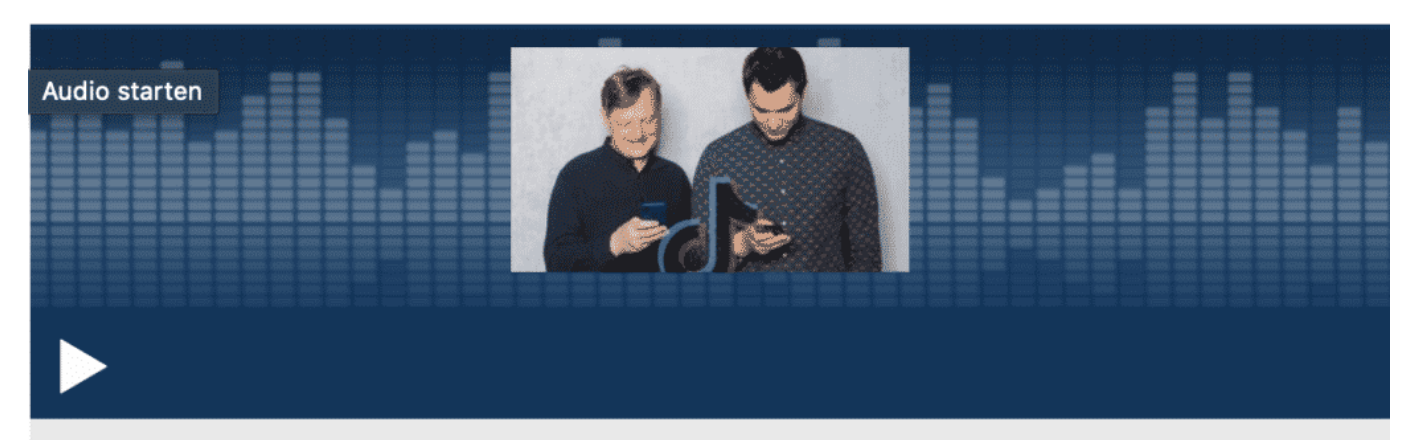

COSMO Tech - Trump vs. TikTok: Wie gefährlich ist die App? COSMO TECH | 18.08.2020 | 01:10:39 Std. | Verfügbar bis 17.08.2025 | COSMO

#### **Kinder und Jugendliche ungeschützt**

Selbst wer TikTok "nur" nutzt, um sich Videos anzuschauen, sollte alt genug dafür sein. Da nützt es rein gar nichts, wenn Moderatoren das Alter von Personen in Videos schätzen. Das ist eine Farce.

Dieses Problem ist meiner Ansicht nach viel größer als die Vermutung, dass Daten von TikTok nach China fließen könnten. TikTok ist vor allem bei Minderjährigen, sogar bei Kindern beliebt -

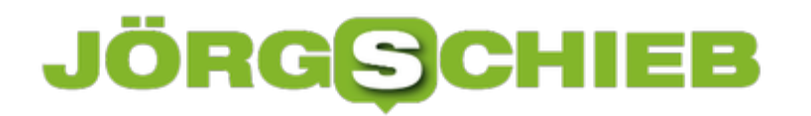

**schieb.de** News von Jörg Schieb. https://www.schieb.de

und niemanden interessiert, was dort passiert.

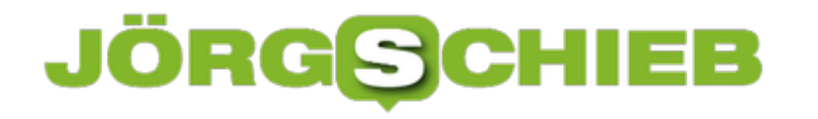

#### **Proteste in Belarus: So organisieren sich die Gegner**

Die Proteste gegen die Präsidentenwahl in Belarus haben sich zu einer Revolution ausgeweitet. Nach Schätzungen sind am Wochenende 200.000 Menschen auf der Straße gewesen. Aber wie organisiert man so etwas in einem Regime? Die Gegner von Lukaschenko haben keine Zentrale, keine etablierten Strukturen. Aber sie haben das Internet. Beim Organisieren der Proteste ist vor allem der Messenger-Dienst Telegram zum Einsatz gekommen.

Die Menschen in Belarus nutzen moderne Kommunikationsmittel wie den Messenger Telegram. Diese Messenger arbeiten sehr diskret. Hier ist nicht nur die Kommunikation verschlüsselt – sofern die richtigen Einstellungen gewählt werden –, sondern Kontakte und Metadaten sind es auch.

Wer bei Facebook oder Twitter etwas postet, lässt die ganze Welt wissen, was gerade geplant ist. Bei Messengern bekommen es nur die Leute mit, die einen Kanal abonnieren.

Der populärste Kanal ist "Nechta live"- "Nechta" bedeutet "Irgendiemand". Am 8. Augst, noch vor der Wahl, hatte Nechta live 330.000 Abonnenten. Heute, nach der Wahl. 2,1 Mio. Das ist fast jeder vierte Einwohner: Belarus hat 9,5 Mio. Einwohner. Beachtlich!

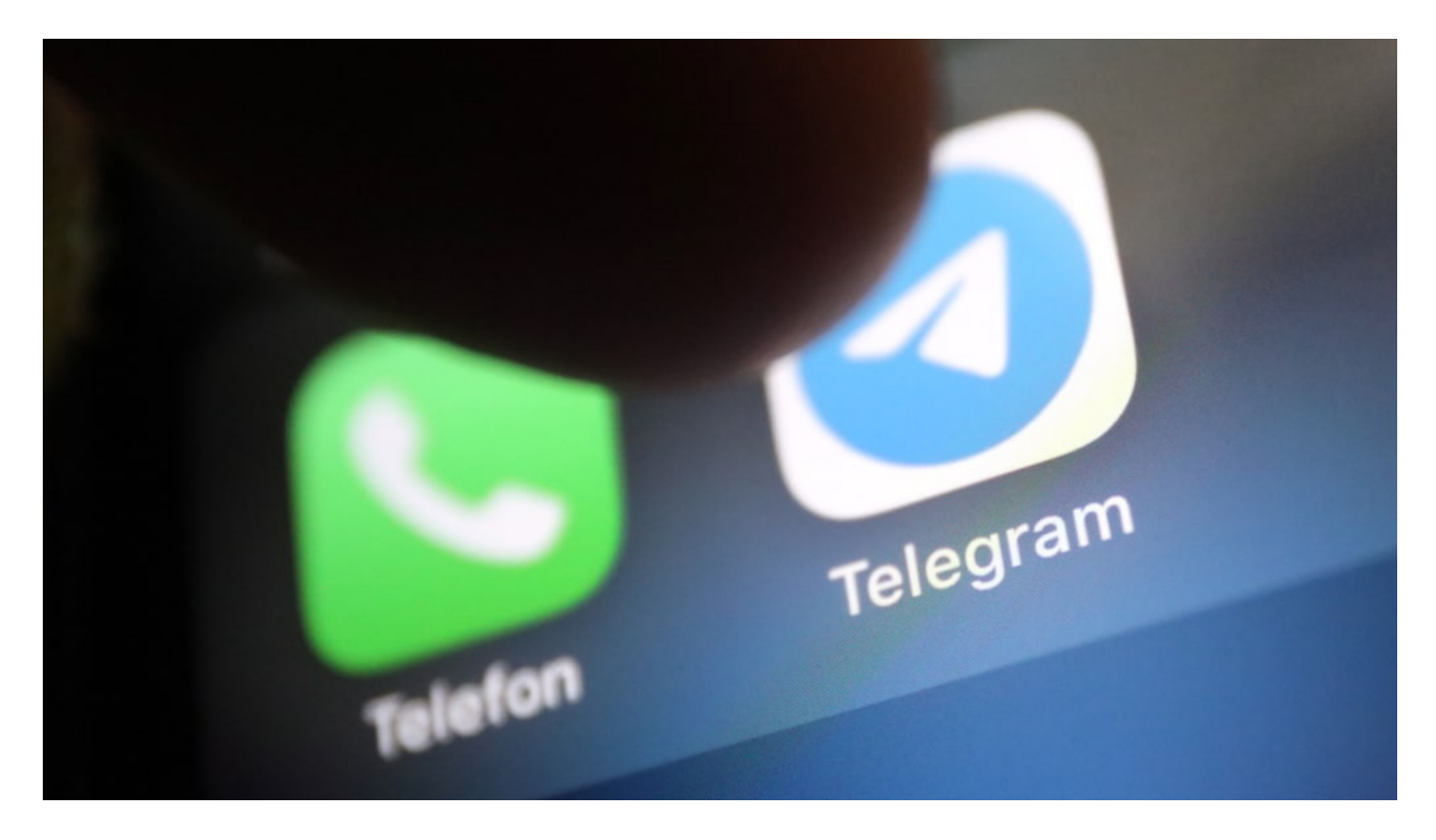

#### **Werkzeuge sind ungemein wichtig**

Es ist ungemein wichtig, dass diese Werkzeuge zur Verfügung stehen. Über den Messenger werden Aktionen verabredet: Wo und wann sich treffen, was ist geplant. Wo steht gerade die Polizei, wo wird kontrolliert, wo muss man aufpassen.

Die Polizei hat Funkgeräte – die Demonstranten und Gegner haben Telegram. Und nutzen das auch, um zum Beispiel Hilfe für Opfer zu organisieren.

Telegram wird aber auch genutzt, um Fotos und Videos weiterzugeben, etwa über Polizeigewalt. Nach der Wahl, am 12.8., sind viele Fotos oder Videos von festgenommenen Personen, die teilweise sogar gefoltert wurden, über die Telegram-Kanäle verteilt worden. Darunter auch Jugendliche und Kinder. Die Aufnahmen erreichen über Telegram Journalisten in aller Welt.

#### **Die Machthaber gehen gegen die Onlinedienste vor**

Das Regime blockiert immer wieder bestimmte Webseiten und Onlinedienste. Das lässt sich mit Spezial-Software wie VPN zumindest teilweise umgehen. Manchmal wird das Internet aber auch stark gedrosselt oder sogar komplett dicht gemacht. Das war kurz vor der Wahl zB der Fall. Da ging teilweise gar nichts mehr.

Was die Messenger betrifft: Abhören mit technischen Mitteln geht nicht. Aber die Behörden abonnieren die populären Kanäle einfach auch – und kriegen so alles mit. Oder sie zahlen dafür, dass ihnen Insider Tipps geben, was in kleineren, geschlossenen Kanälen besprochen wird. Das weiß man, weil die Polizei sich oft sehr schnell da aufhält, wo auch die Demonstranten treffen. Oder Polizisten kennen die Tür-Codes zu Häusern, die über Telegram vertraulich weitergegeben wurden.

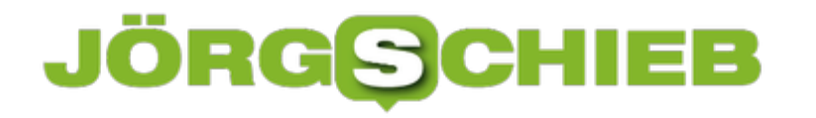

#### **Ordnung auf dem Desktop: DesktopOK**

Kein Bereich, bei dem man Windows nicht durch eine App noch besser machen kann! Viele Anwender bauen sich mit viel Aufwand den optimalen Desktop, auf dem alle Symbole einen ganz speziellen Platz haben. Und dann schließen Sie das Gerät an einen Monitor mit geringerer Auflösung an, und schon ist alles durcheinander. Windows bietet keine Möglichkeit, Desktopsymbole zu speichern. Wir zeigen Ihnen eine Alternative!

Desktop-Symbole sind ja meist nichts anderes als Verknüpfungen zu Dateien und Programmen, die irgendwo auf der Festplatte sind. Sie sollen Ihnen den Zugriff auf die Originale komfortabler und schneller machen. Über Windows-Bordmittel können Sie nur die Verknüpfungen, nicht aber deren Position auf dem Desktop sichern. Die kostenlose App DesktopOK kann das aber leisten. Sie benötigt nicht einmal eine Installation, die EXE kann so gestartet werden und ihren Dienst tun.

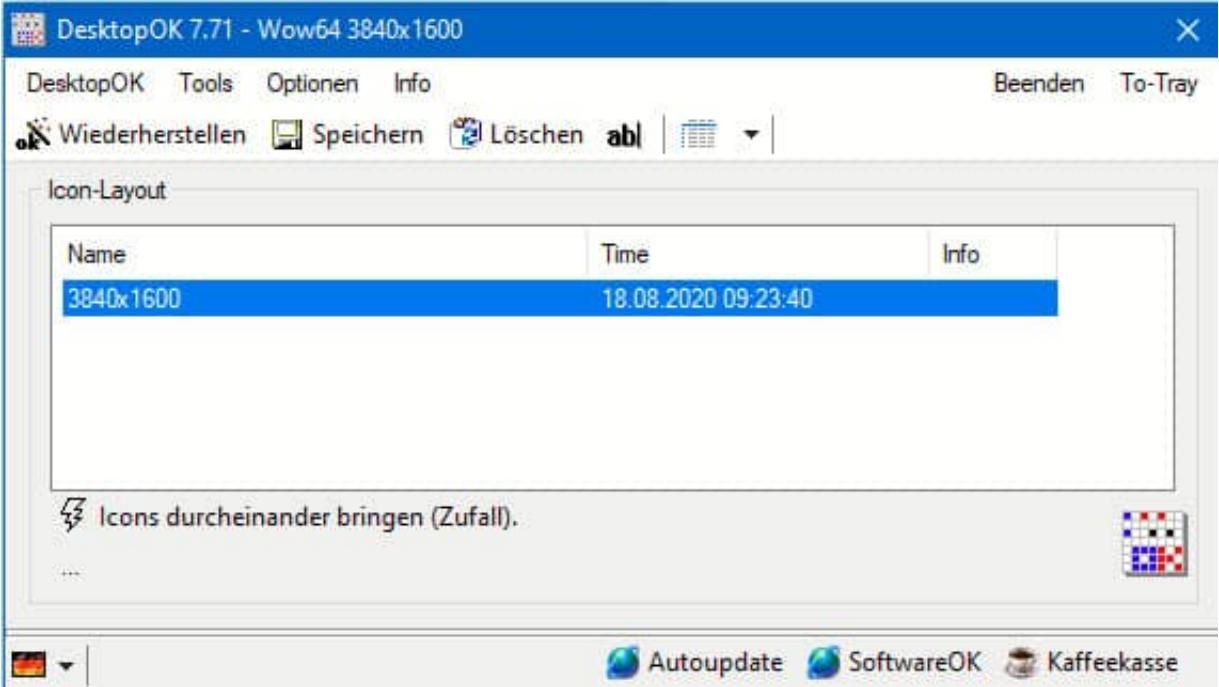

Klicken Sie auf **Speichern**, dann sichert sie die aktuellen Desktop-Symbole und deren Position. Für jede Sicherung wird ein Eintrag im Programmfenster vorgenommen. Sie identifizieren eine Sicherung dann anhand des Zeitstempels.

Wenn Sie versehentlich Ihr Desktop durcheinandergebracht haben, dann wählen Sie eine dieser Sicherungen aus und stellen es wieder her, indem Sie auf **Wiederherstellen** klicken.

#### JÖRGS **CHIEB**

#### **Einstellen von Bildschirmschonern bei Windows 10**

Auch wenn Ihr Rechner schnell in den Standby-Modus geht und so Strom spart, in vielen Fällen unterbrechen Sie Ihre Arbeit nur kurz. Wie so oft kommet dann etwas dazwischen: Ein Anruf von Kollegen, ein kurzes Meeting, das länger dauert, und schon ist der Rechner an und der Monitor stellt immer das selbe Bild dar. Auch wenn das Einbrennen von Inhalten in den Monitor bei modernen Geräten selten vorkommt, macht es Sinn, hier vorzubeugen.

Die Lösung: Ein Bildschirmschoner. Dieser schaltet sich nach einer festgelegten Zeit ein und stellt wechselnde Bildschirminhalte dar. Das sorgt nicht nur dafür, dass immer andere Pixel auf dem Bildschirm aktiv sind, sondern bringt Ihnen noch eine Menge an Flexibilität auf den Bildschirm: Entweder haben Sie ständig wechselnde Bilder oder sogar Videos auf dem Bildschirm und eben nicht die aktuellen Bildschirminhalte.

Klicken Sie in den Einstellungen von Windows 10 auf **Personalisierung** > **Sperrbildschirm** > **Einstellungen für Bildschirmschoner**. Hier können Sie die Art des Bildschirmschoner, die Zeit, bis er einsetzt und viele andere Dinge einstellen.

Wenn Ihnen das nicht ausreicht, dann bekommen Sie im Windows Store eine Vielzahl von Apps, die unabhängig von den System-Bildschirmschonern eigene anbieten und in der App selbst konfigurieren lassen, so zum Beispiel die Screen Saver Gallery.

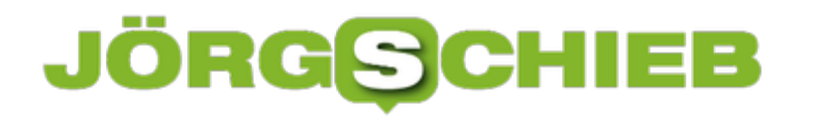

#### **Dateien retten: Windows File Recovery**

Der Kern Ihrer Arbeit auf dem PC sind die Dateien. Egal, was Sie machen, ob Textverarbeitung, Tabellenkalkulation oder die Mitgliederverwaltung für Ihren Taubenzüchterverein: Sie geben Daten ein und verwalten diese. Ein deinstalliertes Programm ist kein Problem, verlorene Daten dahingegen aber schon. Nun gibt es auf dem Markt die eine oder andere Software, die Daten retten kann.

Auf Grund der tiefgehenden Systemrechte, die diese Programme brauchen, hat aber der eine oder andere Anwender kein gutes Gefühl dabei. Eine Alternative kommt jetzt von Microsoft. Die App Windows File Recovery kann kostenlos im Windows Store heruntergeladen werden. Die Herausforderung im Vergleich zu anderen Lösungen: Die App ist rein Kommandoorientiert, hat also keine polierte Benutzeroberfläche. Dafür ist sie sehr leistungsfähig, weil Sie direkt die Systemfunktionen von Windows nutzen kann.

Windows File Recovery Copyright (c) Microsoft Corporation. All rights reserved  $0.0.0.42$ Version: USAGE: winfr source-drive: destination-folder [/switches] - Segment mode (NTFS only, recovery using file record segments) /r /n <filter> - Filter search (default or segment mode, wildcards allowed, trailing \ for folder) - Signature mode (recovery using file headers) /y:<type(s)> - Recover specific extension groups (signature mode only, comma separated)  $/$ # - Displays signature mode extension groups and file types - Help text - Display advanced features Example usage - winfr C: D:\RecoveryDestination /n Users\<username>\Downloads\ winfr C: D:\RecoveryDestination /x /y:PDF,JPEG winfr C: D:\RecoveryDestination /r /n \*.pdf /n \*.jpg Visit https://aka.ms/winfrhelp for user guide

Eine etwas detailliertere Anleitung finden Sie in englischer Sprache im Netz hier direkt bei Microsoft. Die App sichert die wiederherstellbaren Dateien aus einem anzugebenden Quellordner in einen Sicherungsordner. Damit wird im Quellverzeichnis nichts verändert, Sie können aber ohne Probleme auf die Daten zugreifen und diese dann ggf. wieder an die richtige Stelle auf der Festplatte kopieren.

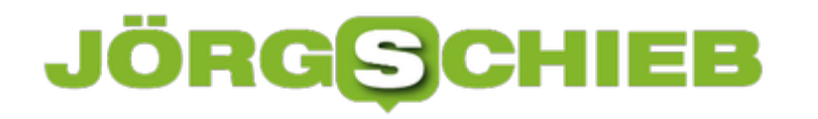

#### **Android-Apps auf dem PC laufen lassen**

Android ist das am weitesten verbreitete Betriebssystem für Smartphones, noch weit vor Apples iOS. Das Angebot an Apps ist schier unendlich, und so werden Sie schnell eine Vielzahl von Lieblings-Apps identifiziert haben und ausführlich nutzen. Wenn Sie dann am PC sitzen, müssen Sie allerdings immer erst das Smartphone in die Hand nehmen, um mit der App zu arbeiten. Wir zeigen Ihnen eine komfortable Alternative!

Einen richtigen, funktionalen Emulator für Android unter Windows gibt es mit The Android Emulator zwar, die Bedienung richtet sich aber an Entwickler. Für den normalen Anwender ist die Konfiguration nicht ganz so einfach. Das hat auch Microsoft erkannt und (nicht nur) aus diesem Grund eine App für Windows entwickelt. Früher hieß Sie "Your Phone", jetzt finden Sie sie unter Ihr Smartphone im Windows Store. Die App ist für Android-Smartphones deutlich funktionaler als für iOS-Geräte.

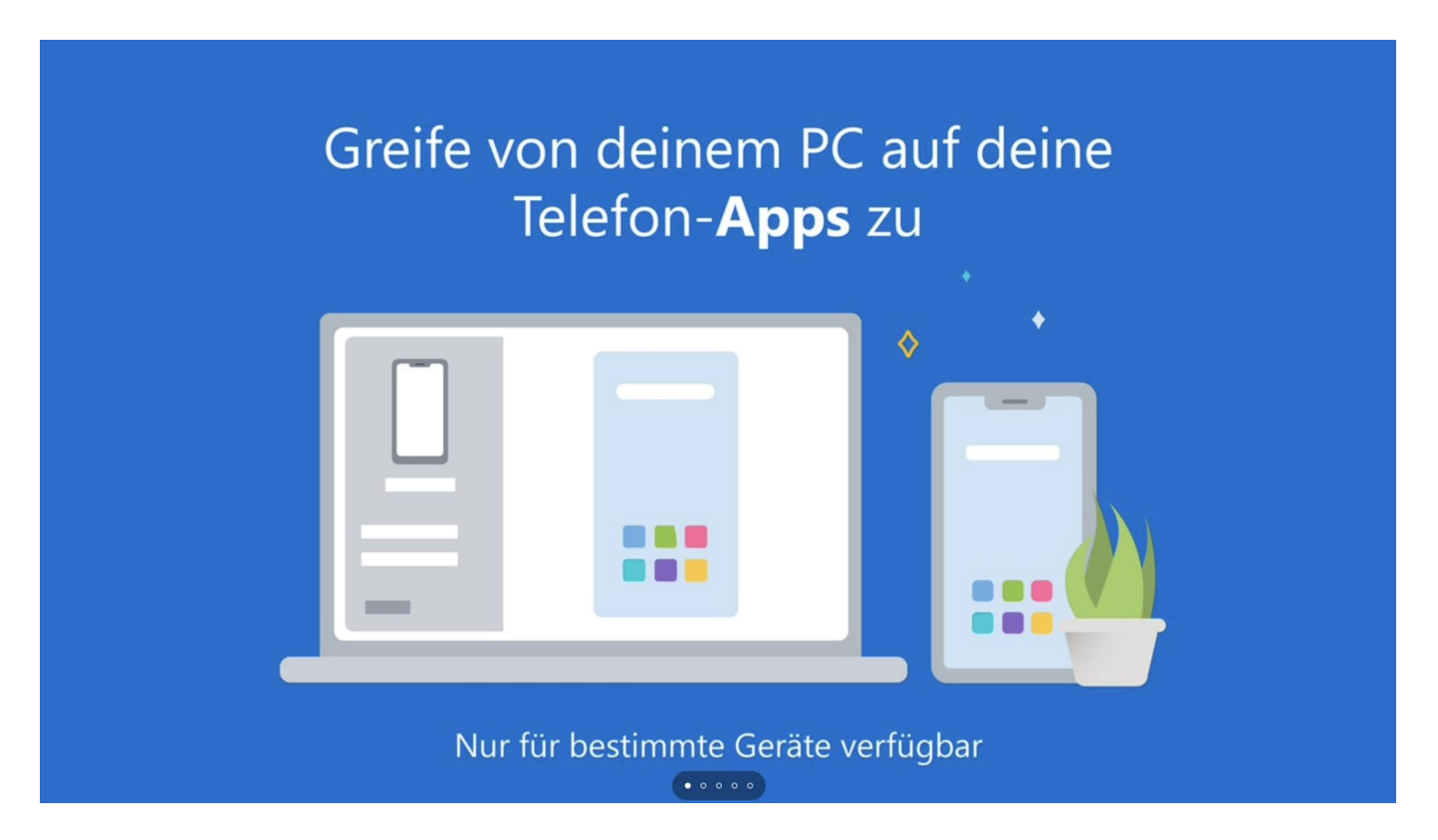

Sie kann nämlich unter anderem auch Ihr Smartphone unter Windows in einem Fenster laufen lassen und erlaubt damit den Zugriff auf alle installierten Apps. Ohne Emulation, ausgeführt werden die Apps auf dem Smartphone selbst.

Zum Nutzen dieser Funktionalität installieren Sie die Smartphone-Version der App aus dem Play Store und folgen Sie dann den Anweisungen auf dem Bildschirm, um die Verbindung herzustellen.